## **AUDI09 troubleshooting**

Sorry, but there have been found some troubles engaged with the PCB date indicated on the PCB.

If you have a problem with the screen display. Speaking in detail, it can't display the image, then you have to check out the date on the PCB.

## To Check Out the PCB date on the PCB.

- 1) First of all, Cut the rubber wrapped on the PCB.
- 2) And then check the date on the PCB.

A. If it 's been written on 2009.04.28, installation has to be done behind the LCD

<u>B</u>. If it 's been written on *2010.04.21*, installation has to be done *behind the command* (DVD Unit).

<u>C</u>. If you are not satisfied with this solution, please ask your provider for replacement.

\* We apologize from the bottom of our hearts for your inconvenience.

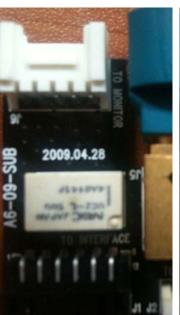

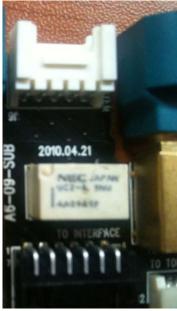

case#A

case#B